## **Како кориситити Мплејер у конзоли**

[За СлекДок тему предложио kikinovak](http://www.linuxquestions.org/questions/slackware-14/slackware-documentation-project-4175422561/).

## **Шта је Мплејер**

У суштини, мплејер је конзоларни плејер за гледање филмова и долази уз већину инсталација слеквера; дешава се да ради феноменално и са музичким фајловима и ако је намењен гледању филмова. Јер мплејер не захтева стриктно графичко окружење док пушта музику, веома је лаган и идеалан за слабашне рачунаре као што су нетбукови.

### **Како покренути мплејер**

Испод се налази неколико основнох начина да покренете мплејер.

 $$$  mplayer  $\sim$ /music/foo.mp3 # Реците мплејеру да пусти Вашу омиљену песму.

 $$$  mplayer  $\sim$ /music/\*.mp3 # Реците мплејеру да пусти све мп3 фајлове у Вашем музичком директоријуму.

#### **Корисне тастерске пречице**

Док ради, мплејер може бити додатно контролисан тастатуром.

Неке једноставне пречице лаке за памћење:

- spacebar/размак Укључује пауза/плеј.
- return наредна нумера.
- ctrl+c Escape/Прекид.

#### **Примећено**

Немојте ни случајно притиснути тастере са стрелицама док мплејер ради; То ће убрзати аудио репродукцију (што је веома непријатно).

### **Плејлисте**

Можете наредити мплејеру да пушта нумере са плејлисте.

Прво морате креиати фајл плејлисте.

 $$$  find . -type f -iname  $*$ .mp3 > моја листа.txt

Онда можете плејлисту убацити у мплејер.

```
$ mplayer -playlist моја_листа.txt
```
Ако сте расположени, можете такође наредити мплејеру да испремешта нумере у плејлисти.

\$ mplayer -shuffle -playlist моја\_листа.txt

#### **Пример Демонстрације Плејлисте**

Доњи испис из терминала демонстрира плејлисту у акцији

```
[ roach@sepsis:msk ]$ find SchoolyardHeroes/Abominations/ -type f -iname
*.mp3 > abominations.txt
[ roach@sepsis:msk ]$ mplayer -playlist abominations.txt
MPlayer 20101218-4.5.1 (C) 2000-2010 MPlayer Team
Playing SchoolyardHeroes/Abominations/04 - Violence Is All The Rage.mp3.
Audio only file format detected.
Clip info:
 Title: Violence Is All The Rage
  Artist: Schoolyard Heroes
  Album: Abominations
  Year: 2007
  Comment: Amazon.com Song ID: 20884756
  Track: 4
  Genre: Unknown
==========================================================================
Opening audio decoder: [mp3lib] MPEG layer-2, layer-3
AUDIO: 44100 Hz, 2 ch, s16le, 256.0 kbit/18.14% (ratio: 32000->176400)
Selected audio codec: [mp3] afm: mp3lib (mp3lib MPEG layer-2, layer-3)
          ==========================================================================
AO: [oss] 44100Hz 2ch s16le (2 bytes per sample)
Video: no video
Starting playback...
A: 20.8 (20.8) of 189.0 (03:09.0) 0.3%
```
Напомена: Горњи пример показује команду која креира несређену плејлисту (што можда није оно што бисте Ви желели).

[Овде се налази изванредан чланак о креирању сређених плејлиста и још тога.](http://zuttobenkyou.wordpress.com/2009/01/17/how-to-quickly-make-a-playlist-for-mplayer/)

# **Извори**

• Написао [aschyiel](https://docs.slackware.com/wiki:user:aschyiel)

From: <https://docs.slackware.com/>- **SlackDocs**

Permanent link: **<https://docs.slackware.com/sr:howtos:software:mplayer>**

Last update: **2013/05/01 17:38 (UTC)**

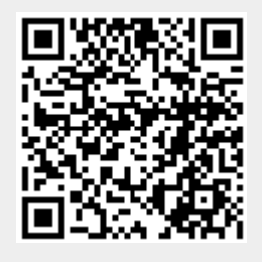